### ИПОНУМЦИИ ДЛИНЕНИОНИЯТИА ПЛОТА ПЕ ПОЧТА БАНК

Добрый день!

Уважаемый кандидат, для успешного обучения Вам необходимо пройти несколько простых шагов по регистрации на нашем учебном портале, которые подробно изложены на следующих страницах слайда.

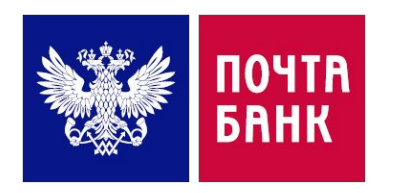

# ПРИСТУПАЕМ К РЕГИСТРАЦИИ

### • Перейдите по ссылке https://portal.pochtabank.ru и нажмите кнопку «РЕГИСТРАЦИЯ»

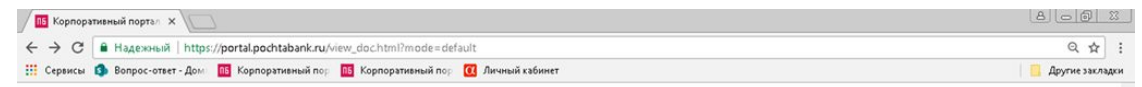

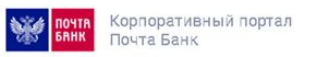

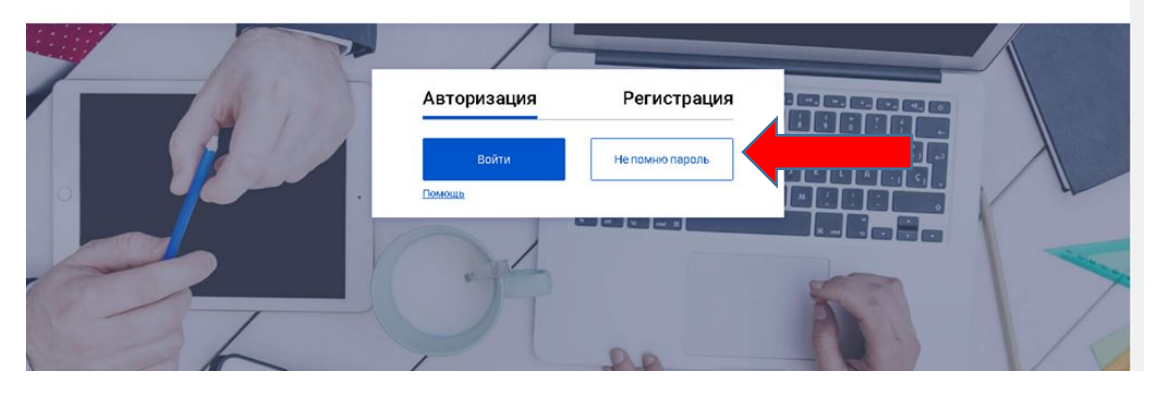

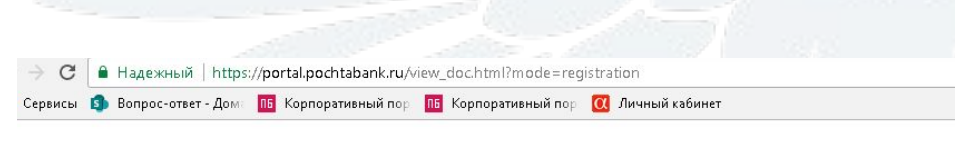

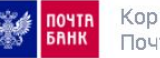

Корпоративный портал Почта Банк

Примите условия пользовательского соглашения  $\clubsuit$ и нажмите кнопку «ПРОДОЛЖИТЬ»

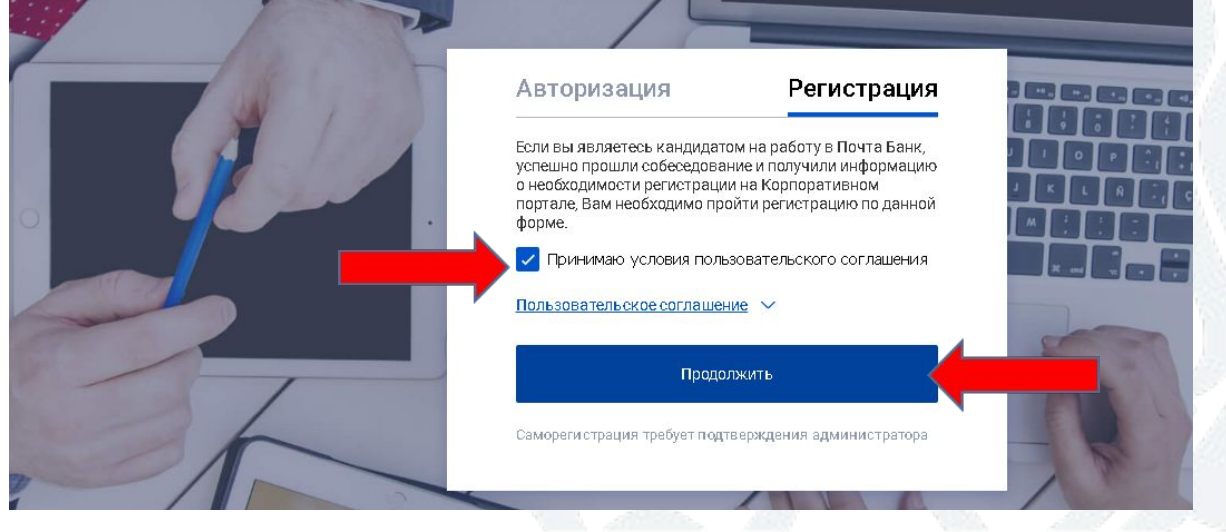

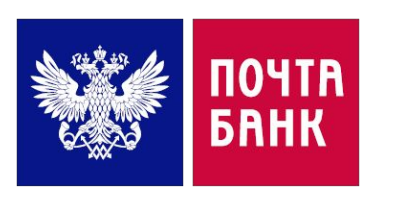

### **РЕГИСТРАЦИЯ**

• Заполните все регистрационные данные. Важно!

Логин должен состоять из латинских букв и цифр Пароль должен быть сложным:

- □ Содержать минимум 8 символов.
- Содержать заглавные и строчные буквы, цифры и СИМВОЛЫ.
- После слов отсутствуют пробелы.

Пример пароля: Qwer1234!

Запишите созданные логин и пароль - они понадобятся Вам для входа в систему на протяжении всего обучения

Нажимаем кнопку «ПРОДОЛЖИТЬ»

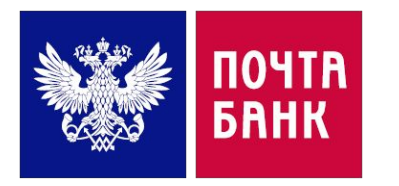

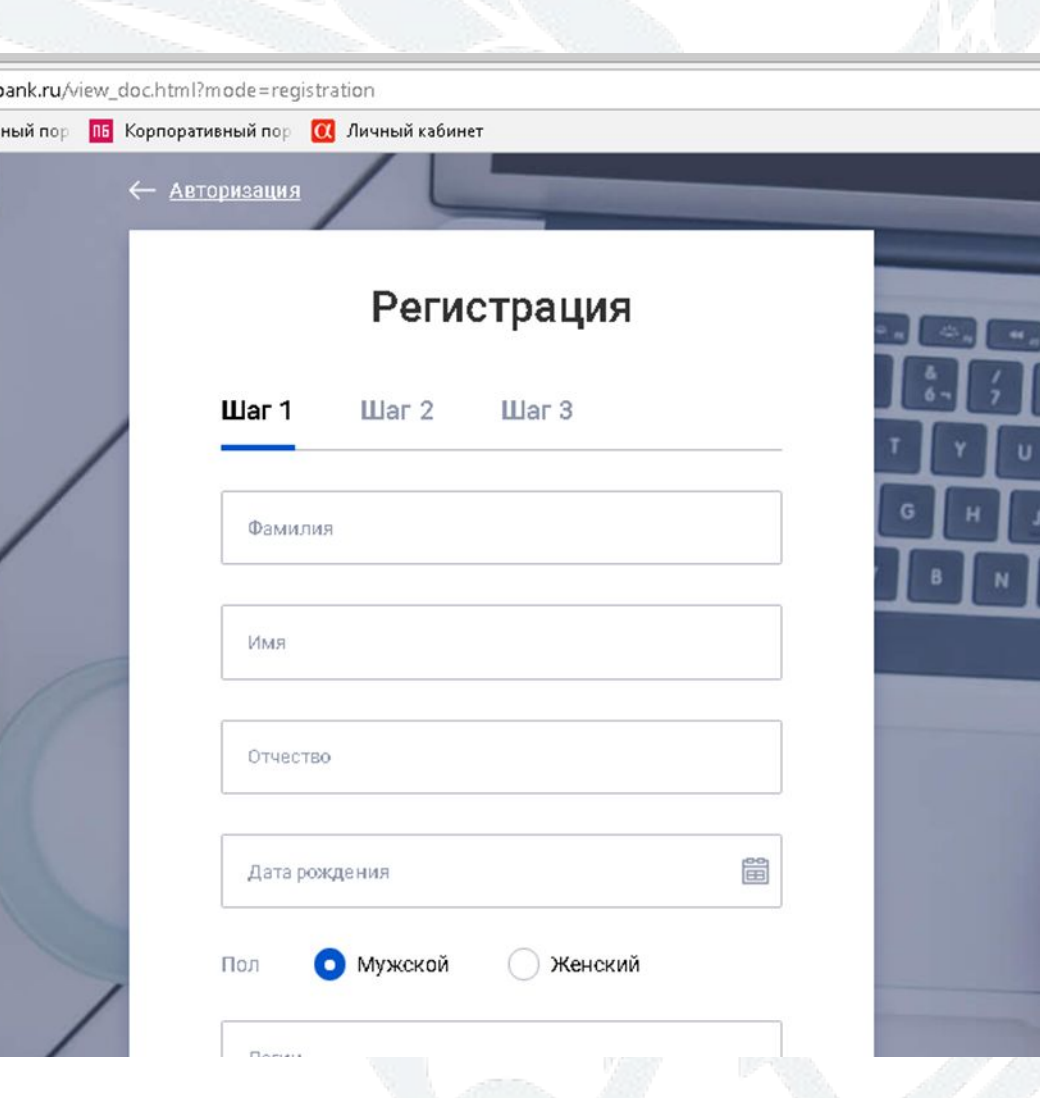

### **ВЫБОР МАКРОРЕГИОНА**

- При выборе макрорегиона ориентируйтесь на город вашего проживания.
- Воронеж Кандидаты в Макрорегион 'Центр'.
- **Нижний Новгород Кандидаты в 'Поволжье Север' Макрорегион.**
- ❑ **ОМСК** Кандидатý в **'Сибирь'** Макрорегион.
- ❑ **Оренбург** Кандидатý в **'Поволжье Юг'** Макрорегион.
- Нажмите кнопку «ПРОДОЛЖИТЬ»

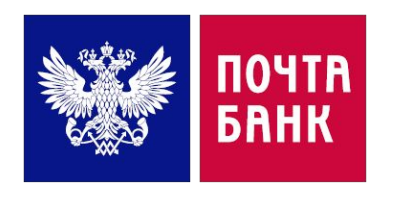

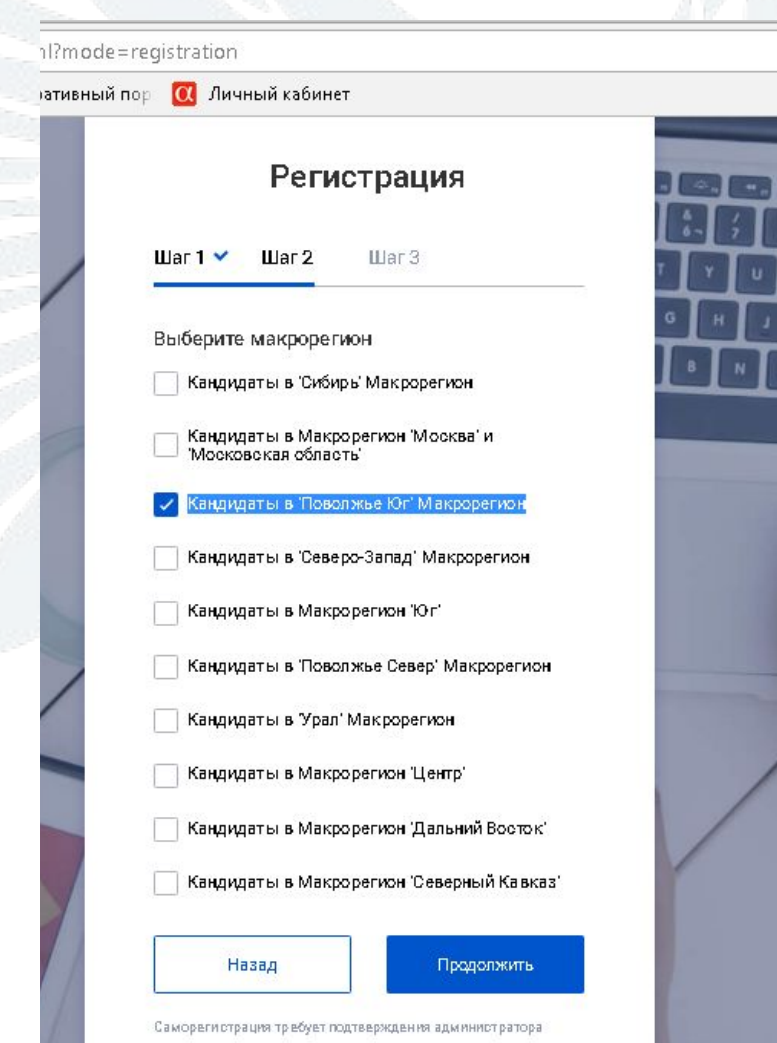

### ВЫБОР ДОЛЖНОСТИ

- Выберите должность согласно вашей вакансии:
- Кандидат Специалист Контакт-центра (сотрудники, обслуживающие входящую линию обращений путем приема телефонных звонков).
- Кандидат Специалист отдела Телемаркетинга (сотрудники, осуществляющие исходящие звонки Клиентам Банка)
- Кандидат Специалист отдела цифрового обслуживания (сотрудники, обрабатывающие общения Клиентов Чате)

Нажмите кнопку «ПРОДОЛЖИТЬ»

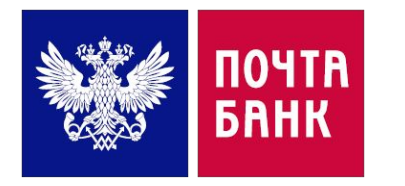

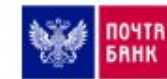

Корпоративный портал Почта Банк

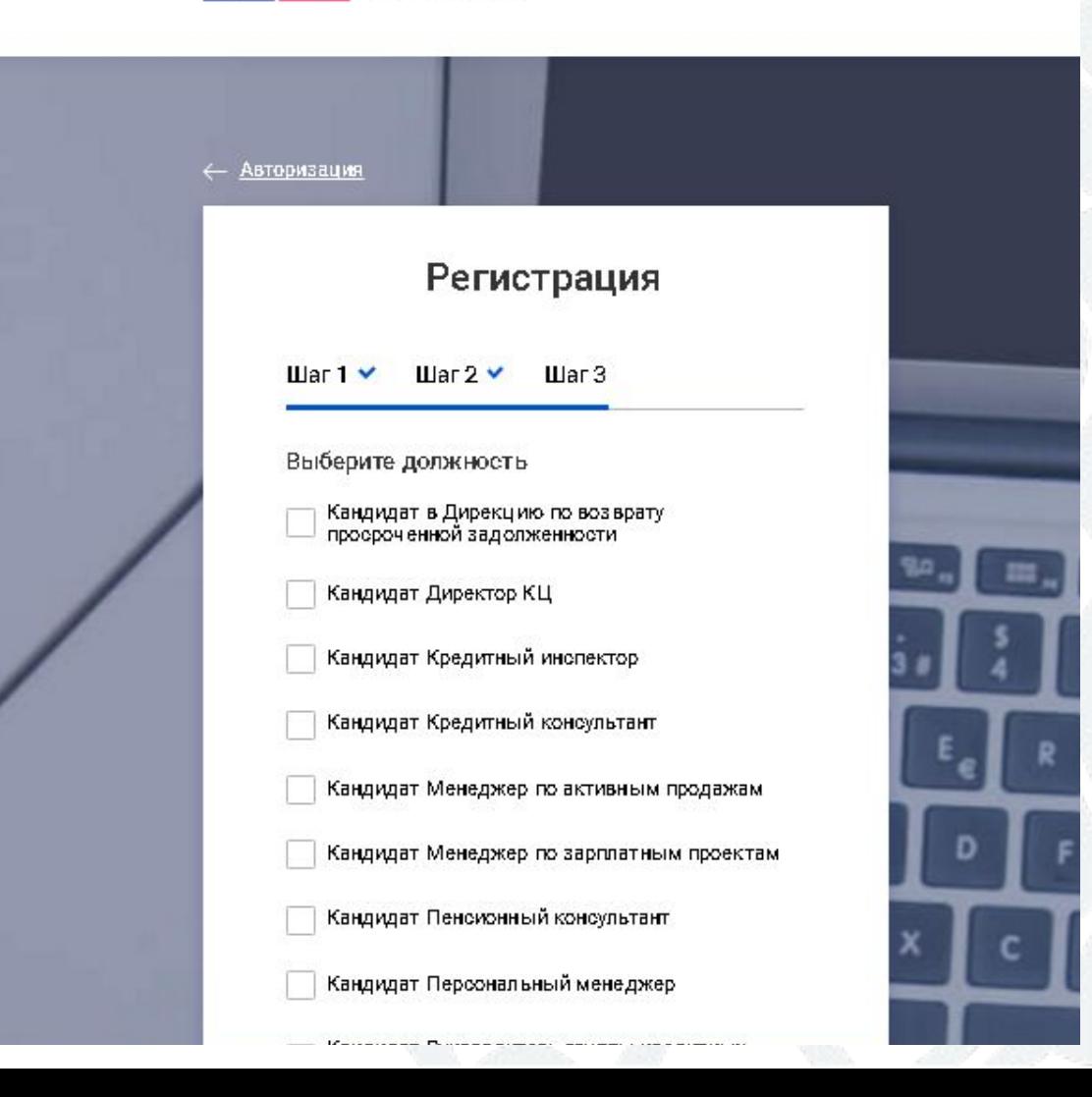

### **РЕГИСТРАЦИЯ ЗАВЕРШЕНА**

- ❑ Сообщите вашему тренинг-менеджеру в Чате WhatsApp\* о завершении регистрации.
- ❑ Тренинг-менеджер подтвердит вашу учетную запись и сообщит вам об этом.
- □ Используя свой логин и пароль можете зайти на портал https://portal.pochtabank.ru

\* В Чат WhatsApp вас добавит тренингменеджер за 1-2 дня до начала обучения.

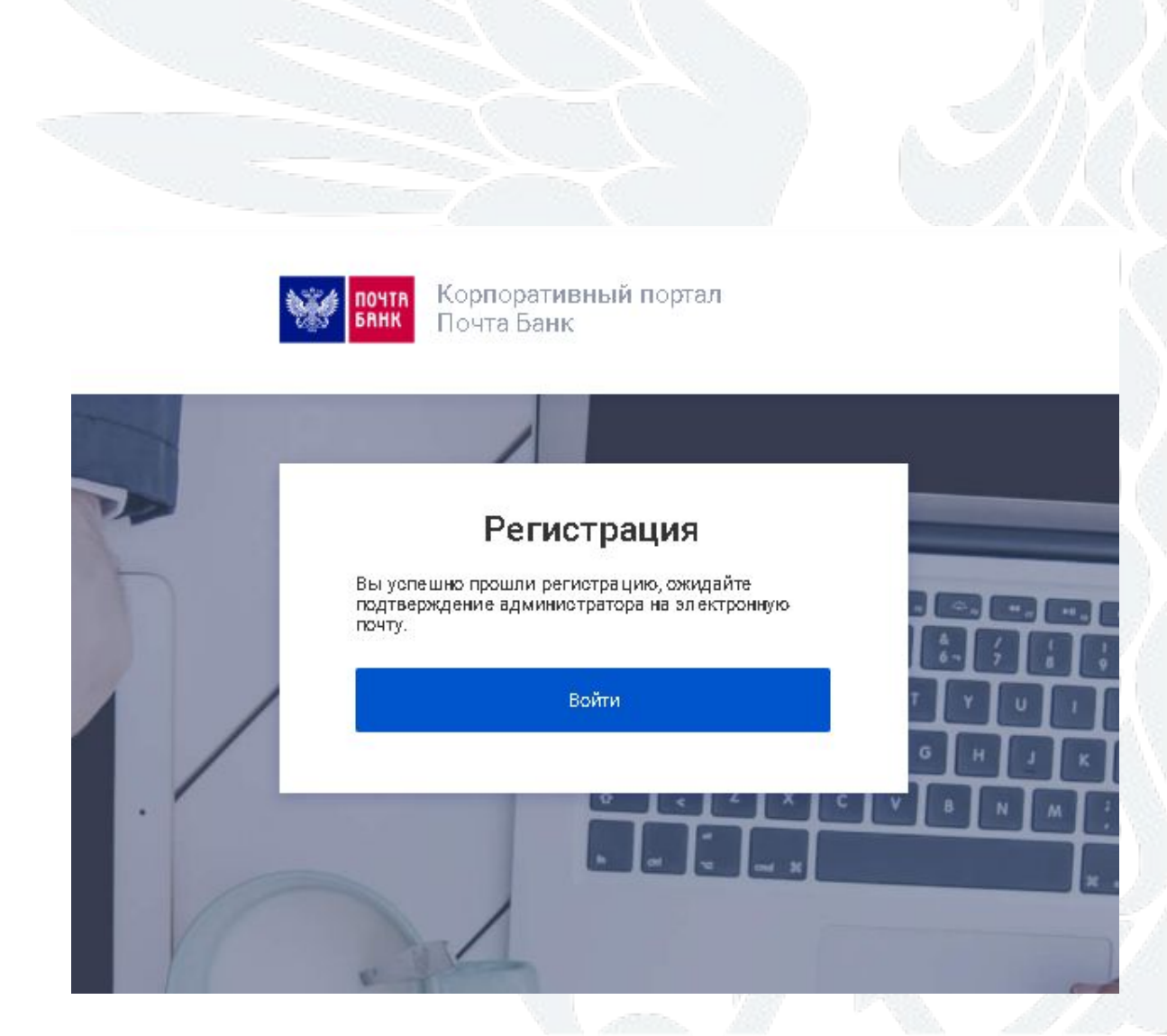

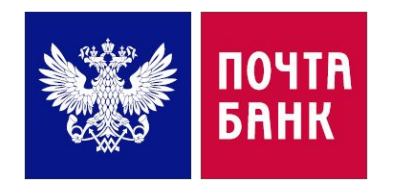

## ВХОД НА ПОРТАЛ ПОЧТА БАНКА

#### **ПА** Корпоративный порта: Ж ← → C B Hagesoniii https://portal.pochtabank.ru/view\_doc.html?mode=defaul  $Q \oplus$ [1] Сервисы 1 Вопрос-ответ - Дом ПГ Корпоративный пор ПГ Корпоративный пор ПГ Личный кабинет

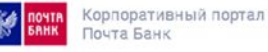

Вы перешли по ссылке https://portal.pochtabank.ru

- Нажмите кнопку «ВОЙТИ»
- В появившемся окне введите свой логин и пароль, которые генерировали при регистрации.

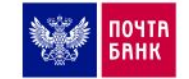

Корпоративный портал Почта Банк

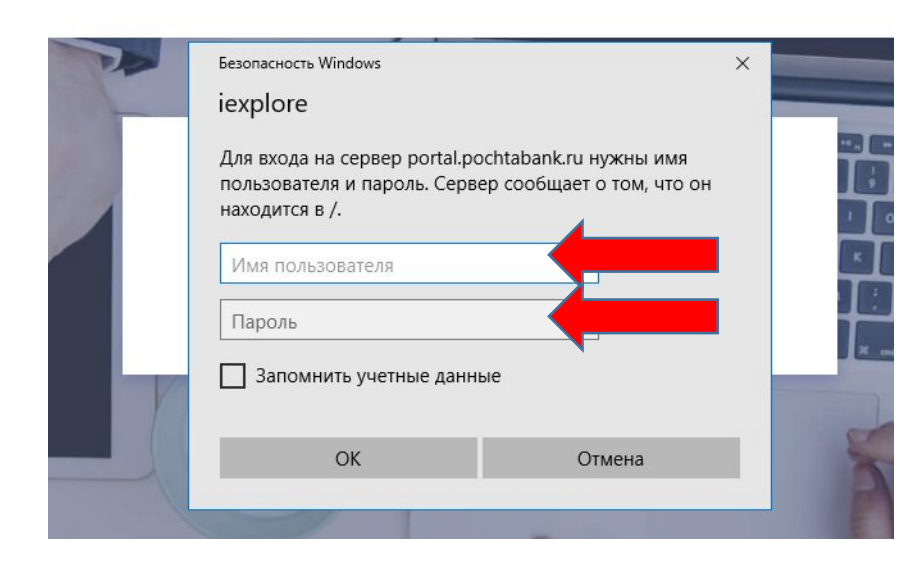

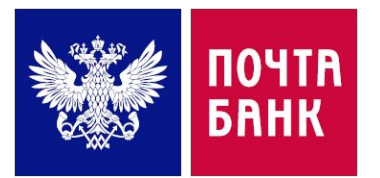

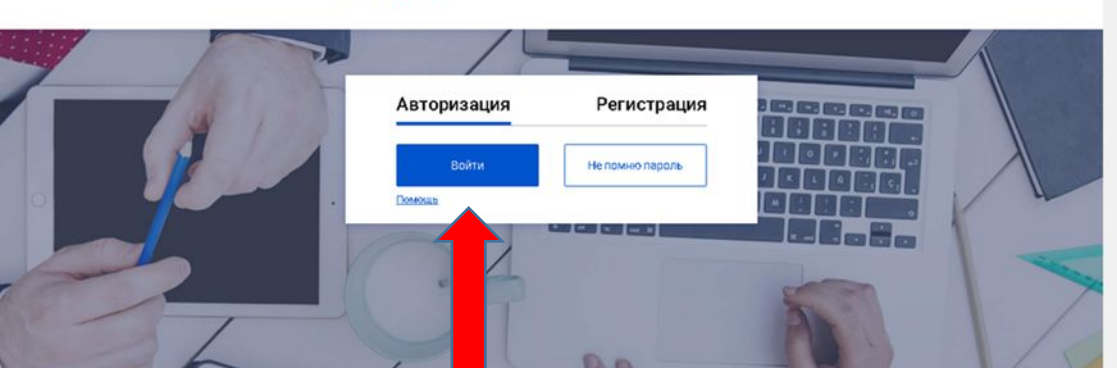

Поздравляем! Вы успешно прошли регистрацию и получили доступ к учебному ресурсу Почта Банка.

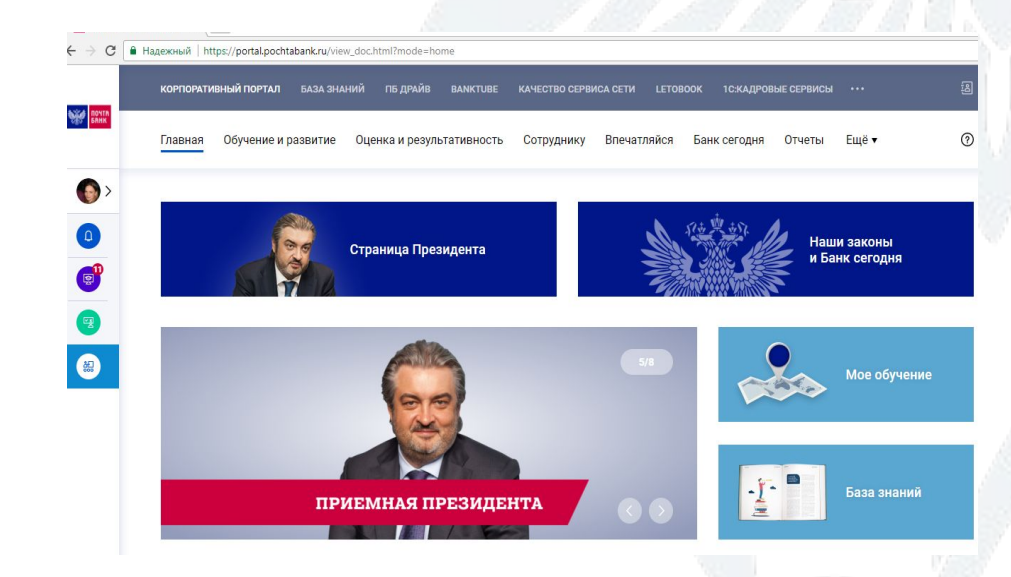

# БАЗА ЗНАНИЙ КАК ЗАЙТИ

- Вы находитесь на  $\Box$ главной странице Портала
- На верхний панели  $\Box$ странице нажмите кнопку «БАЗА ЗНАНИЙ»
- В появившемся окне  $\Box$ вновь введите свой логин и пароль.
- Вы зашли в Базу Знаний  $\Box$ и вам теперь доступны материалы для обучения.

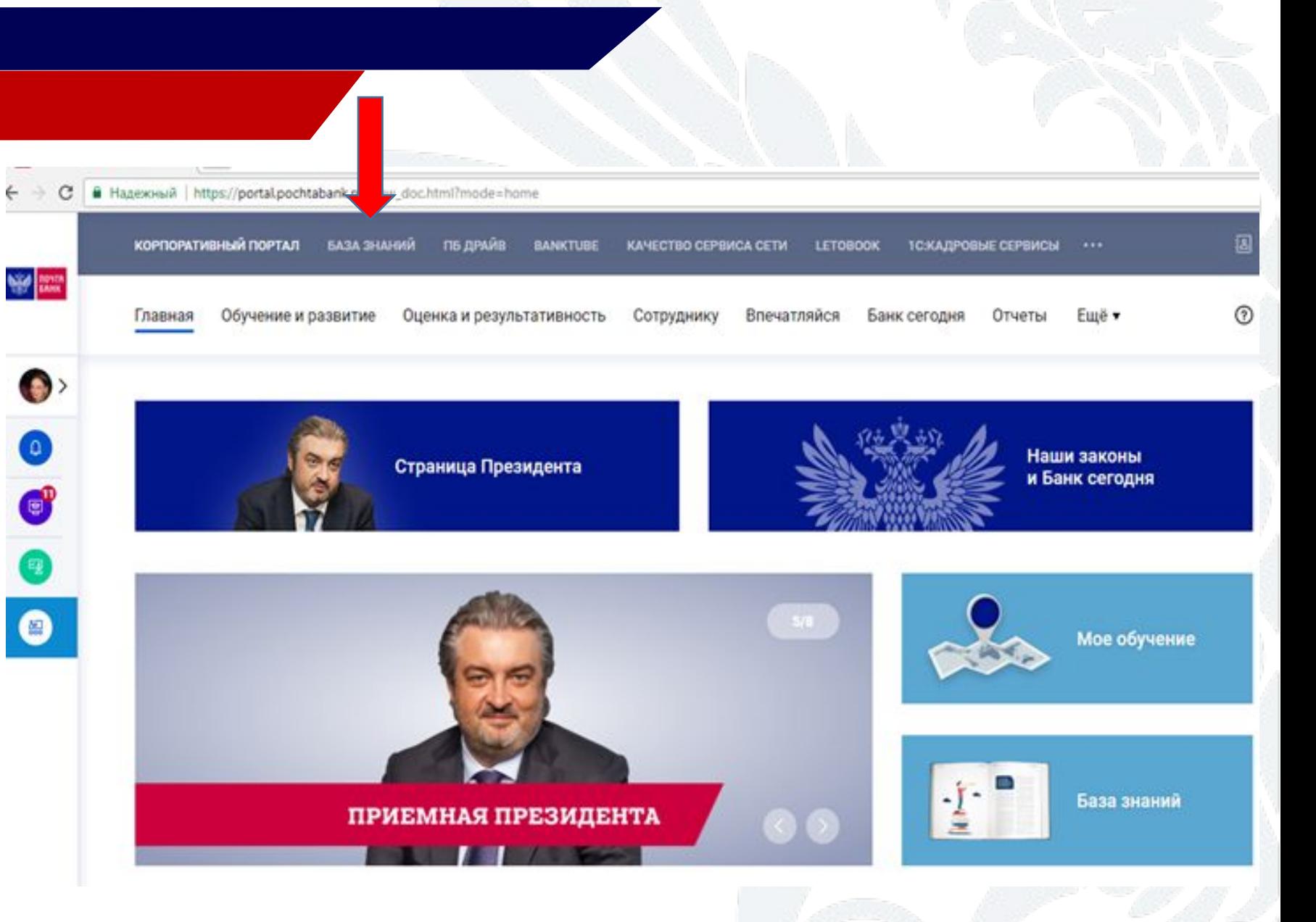

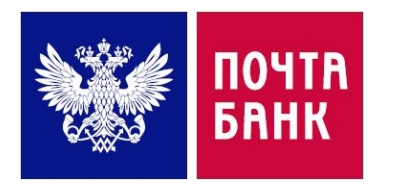

# КАК НАЙТИ ДОКУМЕНТ В **БАЗЕ ЗНАНИЙ?**

- Вся информация в Базе Знаний распределена по  $\Box$ блокам.
- Сегодня вы познакомитесь с несколькими  $\Box$ документами из раздела «КЛИЕНТСКАЯ СЛУЖБА»
- Перейдите в этот раздел нажав на иконку  $\Box$ «КЛИЕНТСКАЯ СЛУЖБА»

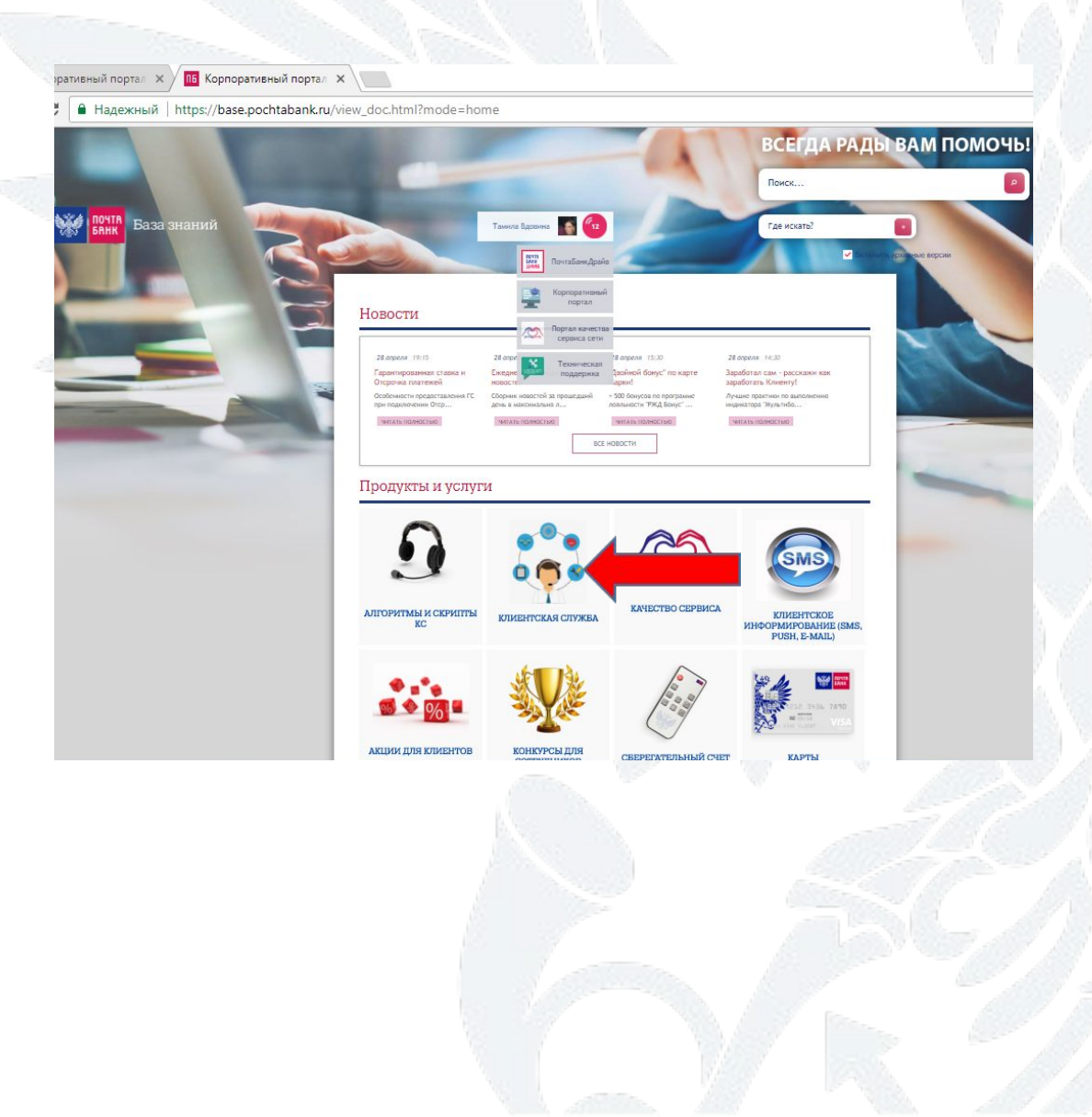

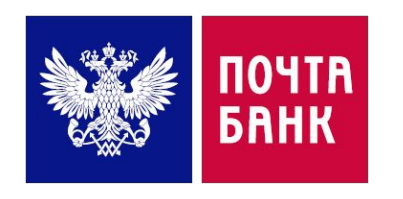

# КАК НАЙТИ ДОКУМЕНТ В **БАЗЕ ЗНАНИЙ**

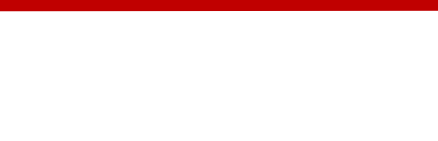

ПБ Корпоративный портал X портал Х

здежный https://base.pochtabank.ru/view\_doc.html?mode=doc\_type&custom\_web\_template\_id=65216738710025

- Перейдите к разделу «Качество работы в КС»
- Раскройте выпадающий список «Документы»
- В открывшемся списке найдите документ «Стандарты качества обслуживания клиентов  $2020<sub>2</sub>$
- Ознакомьтесь с данным документом, который вам расскажет про:
- Общие нормы разговора
- Установление и поддержание контакта
- Выяснение цели звонка
- Обслуживание запроса клиента Завершение разговора

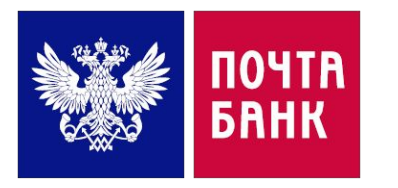

### КЛИЕНТСКАЯ СЛУЖБА

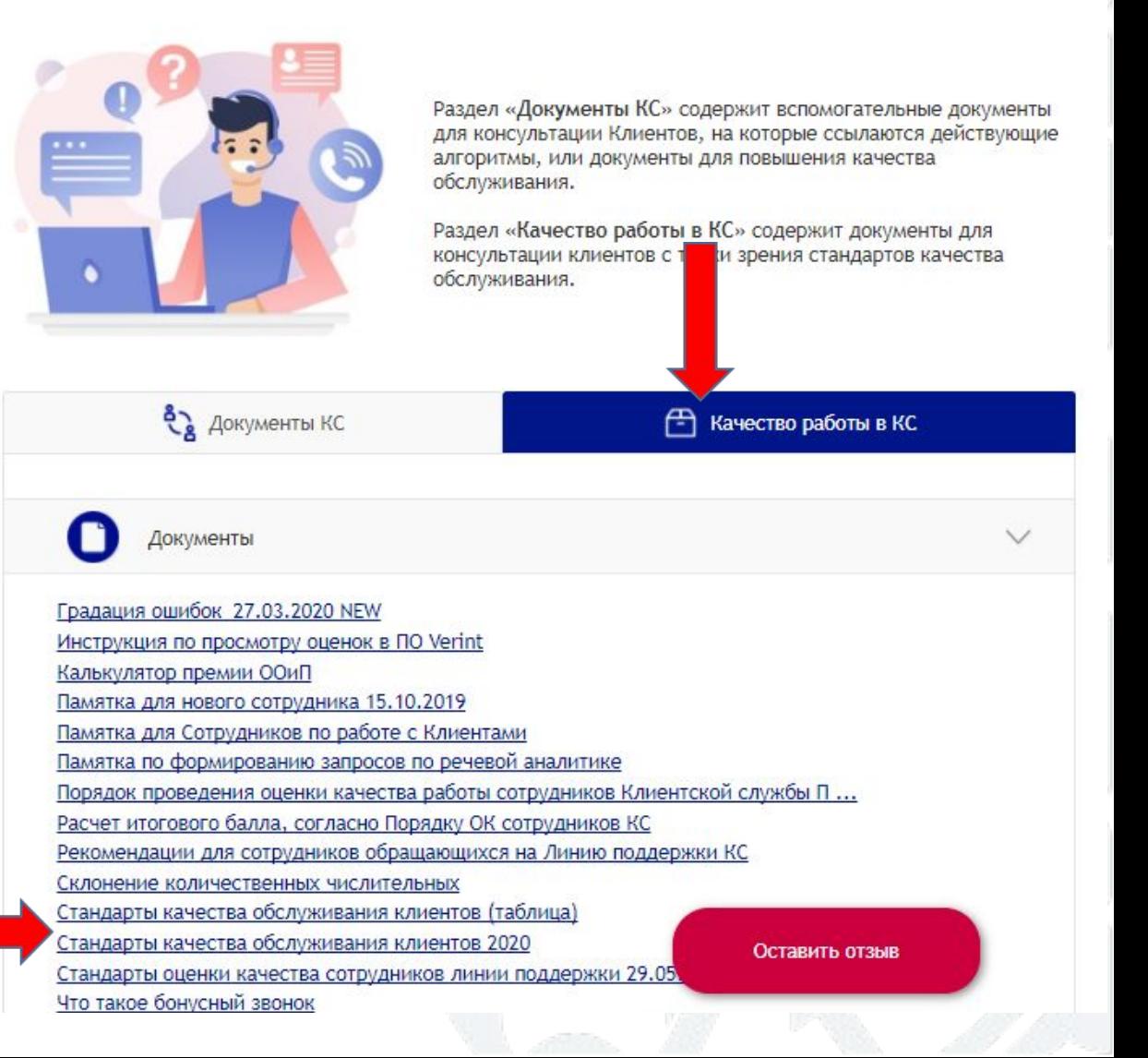

# КАК НАЙТИ ДОКУМЕНТ В БАЗЕ ЗНАНИЙ?

- Перейдите к разделу «Документы КС»
- Раскройте выпадающий список «ОЦО»
- В открывшемся списке найдите документы:
- Регламент обслуживания клиентов в Чате 21.04.2020
- Формат употребления слов в переписке в Чате и Info 19.03.2020
- Мультичат инструкция 31.07.2019
- Работа с Чатом в ПО Siebel (видео)

В этих документах вы узнаете общие правила работы в Чате

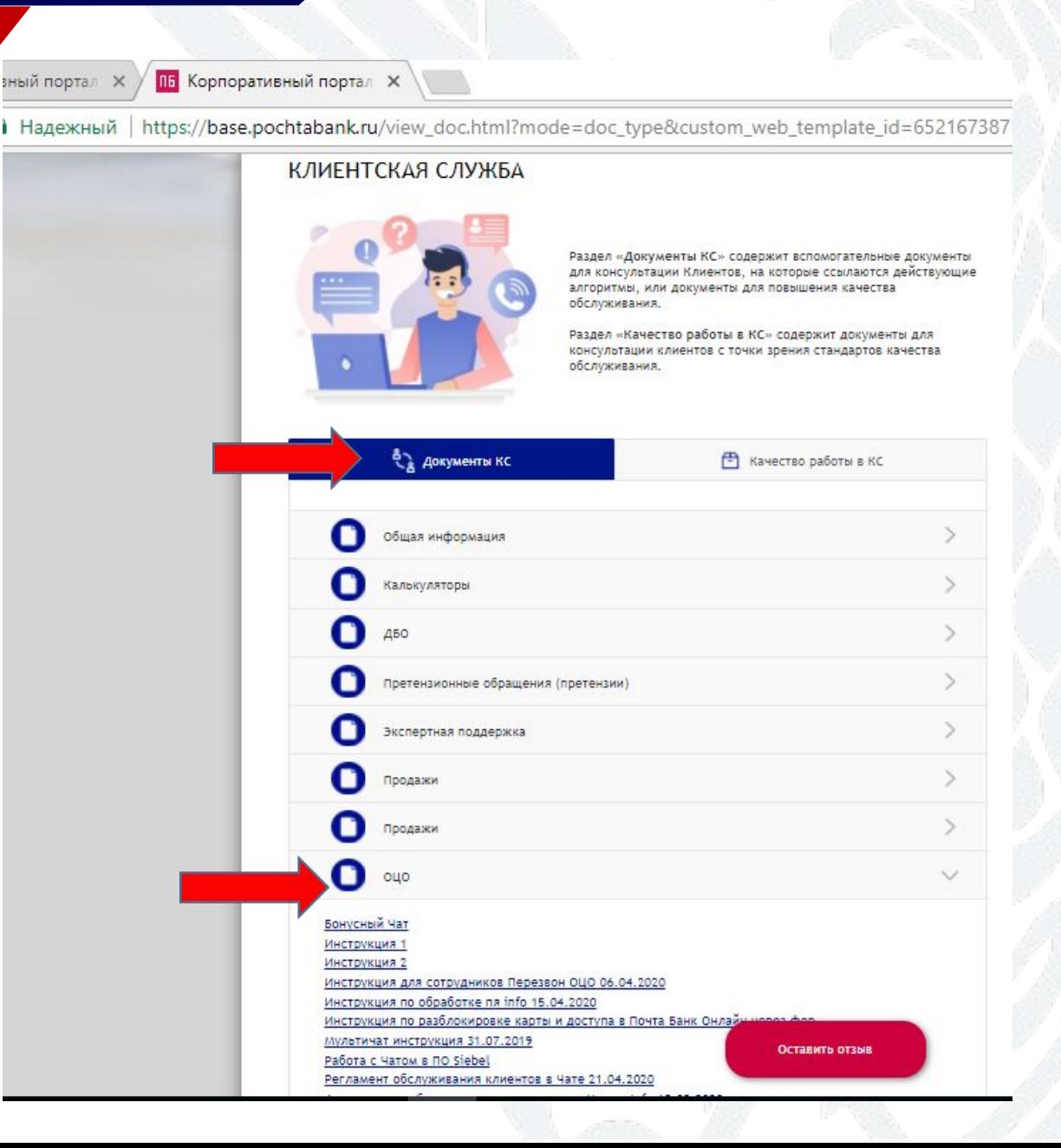

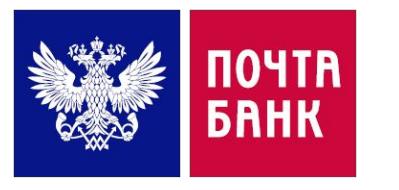

## **КАК НАЙТИ ДОКУМЕНТ В БАЗЕ ЗНАНИЙ?**

Регламент обслуживания клиентов в <u>Чате</u>

Формат употребления слов в переписке в Чате

Работа с Чатом в ПО Siebel

Стандарты качества обслуживания **Клиентов** 

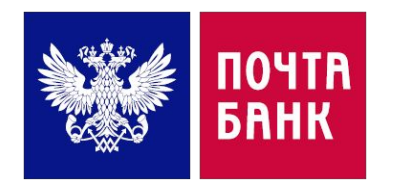